# **AM – elektronisches Auftragsmanagement**

- **Paletteninformationen Pressedistribution erstellen**
- **Palettenleitzettel Pressedistribution mit NVE-Nummer über AM.portal abrufen**

Januar 2022

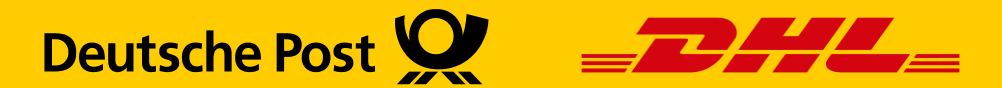

#### **Einführung**

Deutsche Post

Mit den Neuerungen Pressedistribution 2022 müssen Palettenleitzettel mit einer eindeutigen NVE-Nummer und dem entsprechenden Barcode versehen werden. Das geschieht in der Regel bei der Optimierung durch Ihre Portooptimierungssoftware. Ist diese Software nicht in der Lage dies zu leisten, haben Sie die Möglichkeit die Paletteninformationen im AM.portal einzugeben, sowie die Palettenleitzettel mit NVE zu generieren.

#### **Folgende Bedingungen müssen dazu erfüllt sein:**

- Sie benötigen einen Zugang zum AM.portal. Dieser muss Berechtigungen enthalten, die das Bearbeiten der Aufträge und Generieren der Palettenleitzettel zulässt.
	- ➢ Sollte dies nicht der Fall sein, wenden Sie sich bitte an uns. Die Kontaktinformationen finden Sie auf der letzten Seite.
- Der Auftrag muss im AM.portal noch den Status "Elektronischer Auftrag" aufweisen.
	- ➢ Aufträge im Status "in Bearbeitung" bzw. "an Abrechnung übermittelt" können nicht mehr bearbeitet werden
- Der Ausdruck der Palettenleitzettel erfolgt nicht direkt, sondern im PDF-Format
	- ➢ Achten Sie bitte auf die vorgeschriebene Farbe des Papiers beim physischen Druck

## **(1) Gebindeinformationen anlegen**

Sollte noch kein Auftrag bestehen, können Sie diesen im AM.portal anlegen. Wollen Sie bei einem bestehenden Auftrag Paletteninformationen ändern oder Palettenleitzettel erzeugen fahren Sie mit Schritt 3 fort

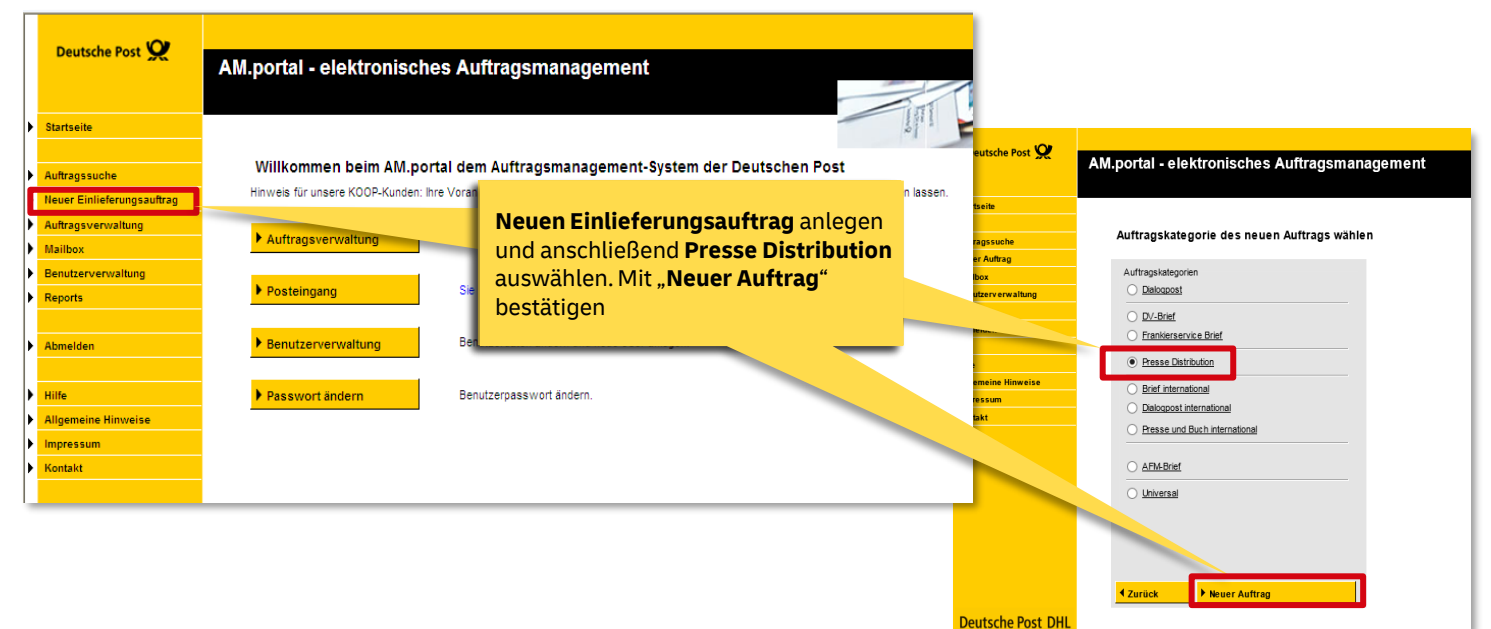

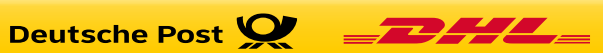

Gebindeinformationen eingeben | Palettenleitzettel mit NVE erzeugen | Januar 2022 3

## **(2) Gebindeinformationen anlegen**

Wenn Sie die Auftragsinformationen in gewohnter Weise\* eingegeben haben, wechseln Sie im letzten Schritt auf den Karteireiter "Gebindedetails"

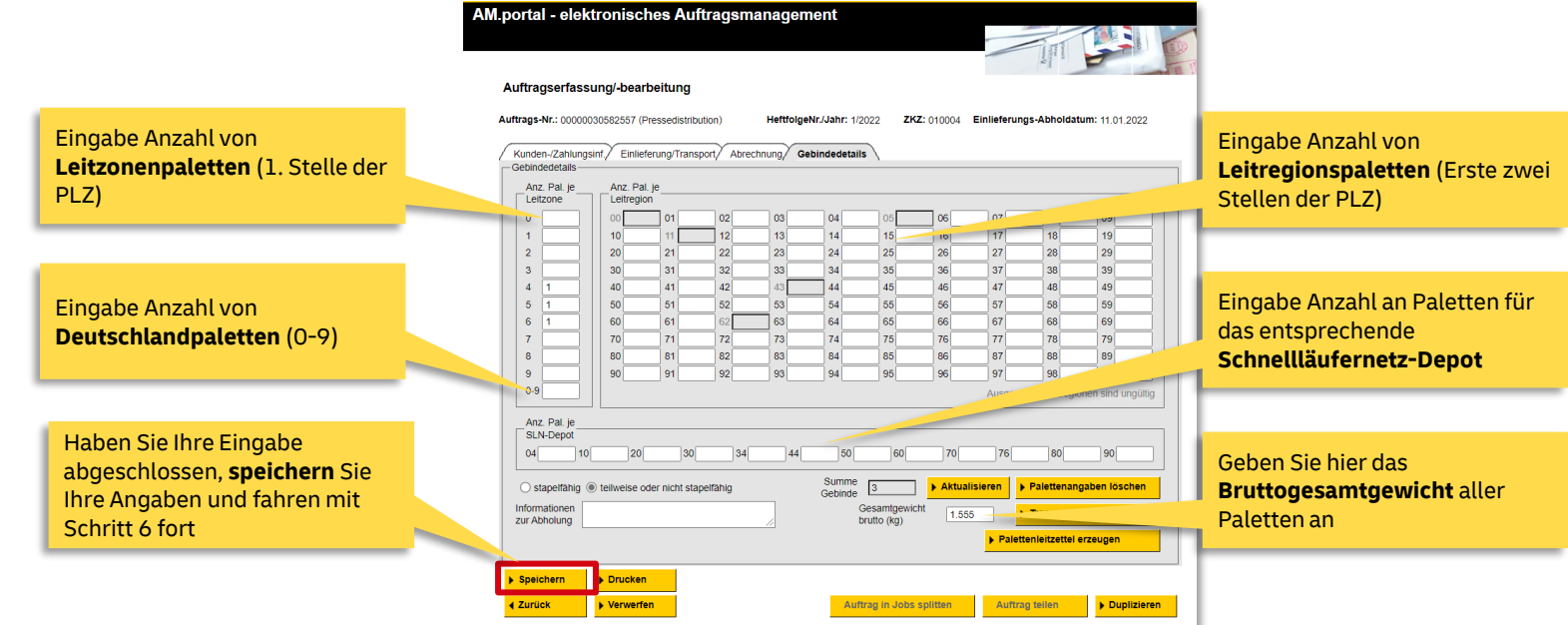

\* Benötigen Sie Hilfe beim Anlegen von Einlieferungsaufträgen, so finden Sie [hier](https://www.deutschepost.de/content/dam/dpag/images/E_e/Elektronisches%20Auftragsmanagement/dp-am-handlingbroschuere-auftraege-anlegen-bearbeiten-102020.pdf) die entsprechende Handlingsbroschüre zum Download

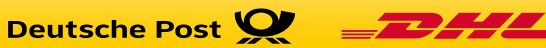

#### **(3) Auftrag suchen**

#### AM.portal - elektronisches Auftragsmanagement

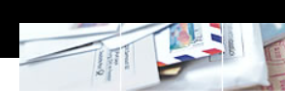

#### Auftragssuche

Bitte geben Sie zur Suche nach Aufträgen eine oder mehrere der folgenden Angaben vor. Je mehr Angaben vorgegeben sind, desto konkreter wird die Suche auf bestimmte Aufträge eingeschränkt.

Den gewünschten Auftrag **suchen**. Am schnellsten geht es mit der Direktsuche nach der AM-Auftragsnummer.

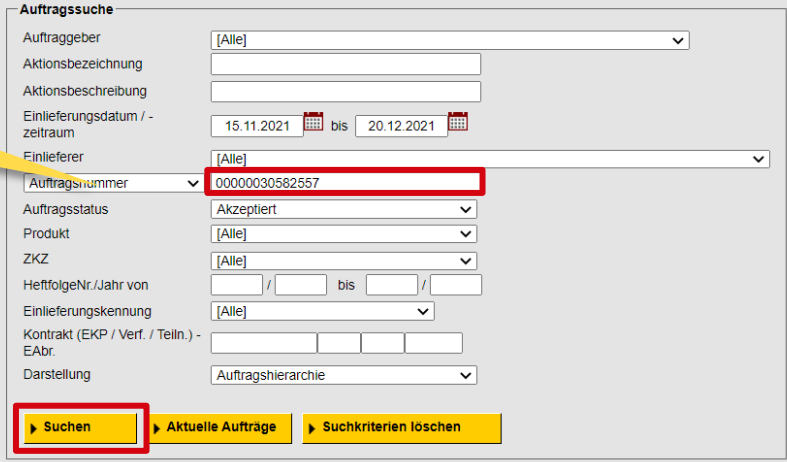

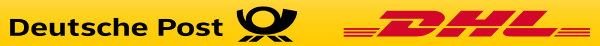

#### **(4) Auftrag bearbeiten**

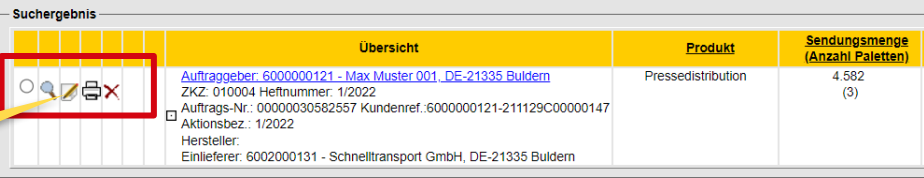

Auftrag im **Bearbeitungsmodus** aufrufen – Icon mit Papier und Bleistift klicken.

Deutsche Post

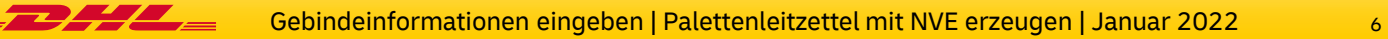

#### **(5) Gebindedetails auswählen**

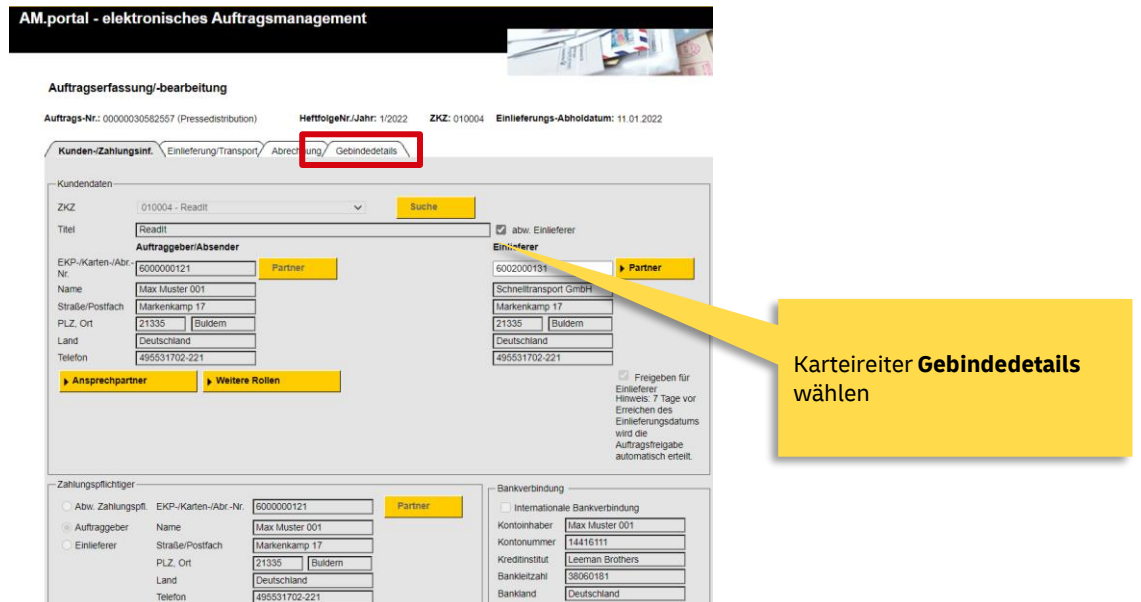

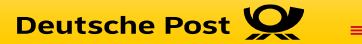

#### **(6) Palettenleitzettel generieren**

AM.portal - elektronisches Auftragsmanagement

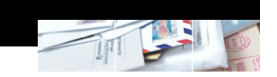

#### Auftragserfassung/-bearbeitung

Auftrags-Nr.: 00000030582557 (Pressedistribution)

HeftfolgeNr./Jahr: 1/2022 ZKZ: 010004 Einlieferungs-Abholdatum: 11.01.2022

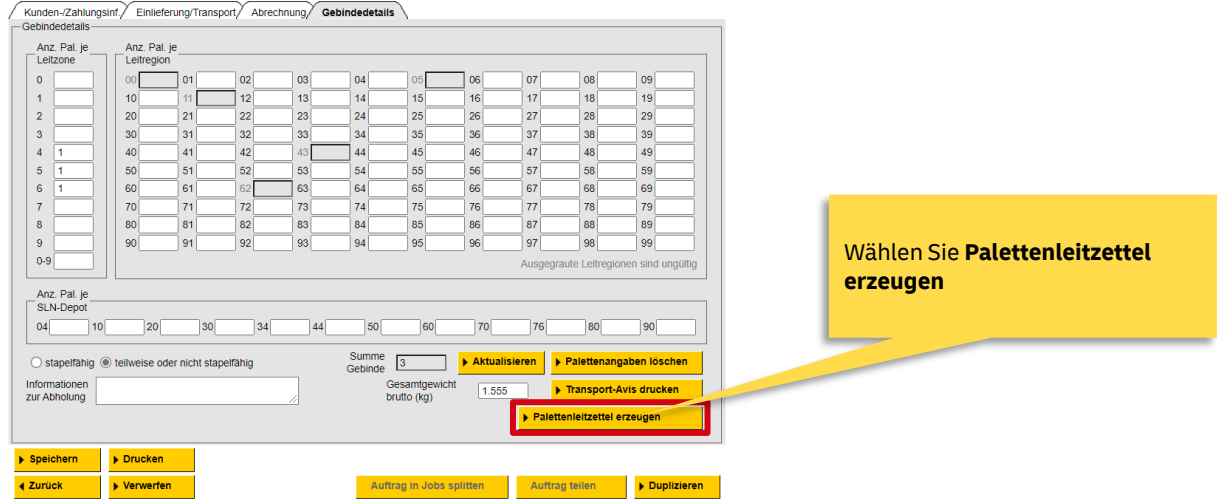

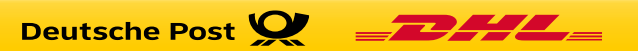

### **(7) Format auswählen und Drucken**

AM.portal - elektronisches Auftragsmanagement Der Palettenleitzettel muss vor d

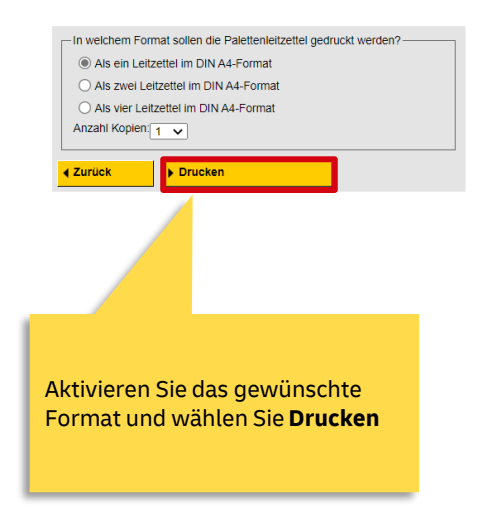

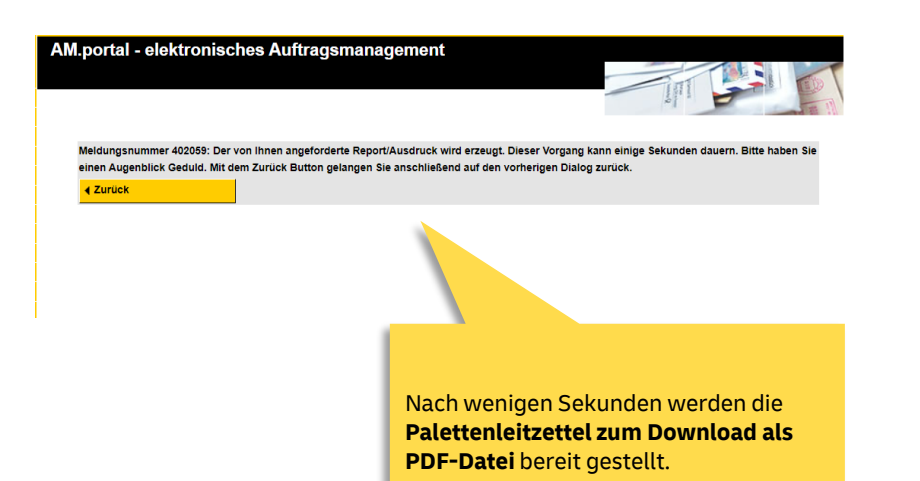

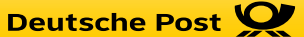

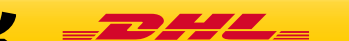

Gebindeinformationen eingeben | Palettenleitzettel mit NVE erzeugen | Januar 2022

### **Wichtige Hinweise zu Auftragsänderungen, Direktpaletten mit 5 stelliger PLZ**

- Wenn Sie **Änderungen**\* an Aufträgen vornehmen, die bereits NVE-Informationen enthalten und Palettenleitzettel erzeugt wurden, werden durch Speichern des Auftrags die Palettenleitzettel ggf. ungültig. Sie erhalten dann folgende Hinweismeldung.
	- Meldungsnummer 402014: Der Auftrag wurde erfolgreich gespeichert. Die Auftragsnummer lautet 00000030816671.
	- Meldungsnummer 414294: Sie haben für diesen Auftrag bereits Palettenleitzettel erstellt. Diese werden mit der Aktualisierung/Stornierung ungültig und sind zu vernichten
- Erstellen Sie, wenn es notwendig ist, die Palettenleitzettel neu. Bestätigen Sie die Meldung mit "Ja", werden die Palettenleitzettel mit den entsprechenden Änderungen und neuer NVE-Nummer generiert.

```
Meldungsnummer 402117; Für diesen Auftrag wurden bereits Palettenleitzettel erstellt. Es werden nun neue Palettenleitzettel erzeugt, wodurch die alten
ungültig werden und zu vernichten sind - möchten Sie fortfahren?
 \blacktriangleright Ja
                       \triangleright Nein
```
- Wenn Sie in den Gebindeinformationen Paletten aus dem Auftrag entfernen bleiben bei den restlichen Paletten die Palettenleitzettel unverändert und müssen nicht neu erzeugt werden. Die NVE-Nummern der gelöschten Palettenleitzettel bekommen Sie in einer Hinweismeldung angezeigt und können diese aussortieren
	- Meldungsnummer 402142: Folgende NVEs wurden durch die Änderungen gelöscht: 8: 00340217774399531715,00340217774399531722.
	- Meldungsnummer 402014: Der Auftrag wurde erfolgreich gespeichert. Die Auftragsnummer lautet 00000030816671.

**Deutsche Post V** 

- Meldungsnummer 414294; Sie haben für diesen Auftrag bereits Palettenleitzettel erstellt. Diese werden mit der Aktualisierung/Stornierung ungültig und sind zu vernichten
- Bei Aufträgen, die **Direktpaletten mit 5-stelliger PLZ** enthalten, können zwar Palettenleitzettel mit NVE erzeugt werden, jedoch können Direktpaletten in den Gebindedetails nicht entfernt oder hinzugefügt werden.

\* Die Änderungen beziehen sich auf Angaben die für das Generieren der Palettenleitzettelrelevant sind. Hierzu gehört beispielsweise: Einlieferungsdatum, Einlieferer, Palettengewicht, zusätzliche Paletten werden hinzugefügt

#### **Nützliche Links und Kontakte**

**Handlingsbroschüren AM**: [https://www.deutschepost.de/de/e/elektronisches\\_auftragsmanagement/downloads.html](https://www.deutschepost.de/de/e/elektronisches_auftragsmanagement/downloads.html) **Pressedistribution Downloadcenter:** [https://www.deutschepost.de/de/p/presse-distribution/expertenwissen/downloadcenter-presse](https://www.deutschepost.de/de/p/presse-distribution/expertenwissen/downloadcenter-presse-distribution.html)distribution.html

**Bei Fragen zu Produkten und Zusatzleistungen wenden Sie sich bitte an Ihren Kundenbetreuer der Deutschen Post oder an die Geschäftskundenhotline unter 0180 6 555555**

**Fragen rund um das elektronische Auftragsmanagement (AM) beantwortet gerne Ihr**

**IT Customer Support & Integration Post**

**Tel: +49 (0) 228 182-23500**

**Email: [IT-CSP@deutschepost.de](mailto:IT-CSP@deutschepost.de)**

**Geschäftszeiten: Mo – Fr: 8.00 bis 16.00 Uhr**

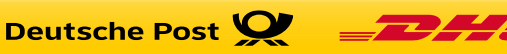